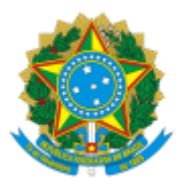

### UNIVERSIDADE FEDERAL FLUMINENSE

## BASE DE CONHECIMENTO

### EMPENHO E PAGAMENTO DE AUXÍLIO FINANCEIRO AO ESTUDANTE DE PÓS-GRADUAÇÃO

## **QUE ATIVIDADE É?**

É o processo de empenho e pagamento de Auxílio Financeiro aos alunos regularmente matriculados em cursos de Pós-Graduação da UFF.

### **QUEM FAZ?**

Setor responsável: Divisão de Compras - PROPPI (DCOM/GPF)

Setores envolvidos: Coordenações de Pós-Graduação, Divisão Financeira - PROPPI (DFI/GPF), Divisão de Apropriação Financeira (DAF/COFIN), Divisão de Execução Orçamentária (DEO/COFIN) e Coordenação de Orçamento e Custos (PLOR/PLAN)

## **COMO SE FAZ?**

## **1) COORDENAÇÕES DE CURSO DE PÓS-GRADUAÇÃO**

1.1) Inicia o processo **Orçamento e Finanças: Empenho e Pagamento de Auxílio Financeiro ao Estudante de Pós-Graduação**.

1.2) Inclui o documento **FORM. DE AUXÍLIO FINANCEIRO AO ESTUDANTE PROPPI** e o disponibiliza para assinatura do Coordenador do Curso, do Orientador e do Aluno.

1.3) Analisa a modalidade de Auxílio Financeiro:

1.3.1) Caso seja para Evento Científico, anexa a seguinte documentação:

1.3.1.1) Declaração de regularidade de matrícula;

- 1.3.1.2) Carta de aceite/convite do evento;
- 1.3.1.3) Folder/apresentação do evento (com data e nome do evento);
- 1.3.1.4) Taxa de inscrição (com algum documento confirmando o valor solicitado);

Obs**:** Caso o valor não esteja em real, deve vir convertido e com a cotação do horário que o documento foi criado.

1.3.1.5) Solicitação de passagens contendo a pesquisa de preço;

1.3.1.6) Diárias:

1.3.1.6.1) Caso seja um evento nacional, o valor da diária é de R\$ 320,00 [\(Portaria](https://www.gov.br/capes/pt-br/centrais-de-conteudo/05092016-portaria-n-132-de-18-de-agosto-de-2016-pdf) CAPES nº 132, de 18 de Agosto de 2016).

1.3.1.6.2) Caso seja um evento internacional, o valor da diária irá depender do local do evento, conforme previsto na [Portaria](https://www.gov.br/capes/pt-br/centrais-de-conteudo/05092016-portaria-n-132-de-18-de-agosto-de-2016-pdf) CAPES nº 132, de 18 de Agosto de [2016.](https://www.gov.br/capes/pt-br/centrais-de-conteudo/05092016-portaria-n-132-de-18-de-agosto-de-2016-pdf)

1.3.2) Caso seja para Trabalho de Campo, a coordenação deve proceder com as seguintes etapas:

1.3.2.1) Inclui a **DECLARAÇÃO DO ORIENTADOR - AUX FINANCEIRO PROPPI** e a disponibiliza para assinatura do orientador;

- 1.3.2.2) Anexa os documentos a seguir:
	- 1.3.2.2.1) Declaração de regularidade de matrícula;
	- 1.3.2.2.2) Carta de aceite/convite do evento;
	- 1.3.2.2.3) Solicitação de passagens contendo a pesquisa de preço;
	- 1.3.2.2.4) Diárias

1.3.2.2.4.1) Caso seja um evento nacional, o valor da diária é de R\$ 320,00 [\(Portaria](https://www.gov.br/capes/pt-br/centrais-de-conteudo/05092016-portaria-n-132-de-18-de-agosto-de-2016-pdf) CAPES nº 132, de 18 de Agosto de 2016).

1.3.2.2.4.2) Caso seja um evento internacional, o valor da diária irá depender do local do evento, conforme previsto na [Portaria](https://www.gov.br/capes/pt-br/centrais-de-conteudo/05092016-portaria-n-132-de-18-de-agosto-de-2016-pdf) CAPES nº 132, de 18 de [Agosto](https://www.gov.br/capes/pt-br/centrais-de-conteudo/05092016-portaria-n-132-de-18-de-agosto-de-2016-pdf) de 2016.

**Obs:** As etapas descritas entre os itens 1.2 a 1.3.2.2.4 podem ser feitas para mais de um aluno no mesmo processo.

1.4) Após todas as assinaturas, envia o processo para DCOM/GPF.

# **2) DIVISÃO DE COMPRAS (DCOM/GPF)**

2.1) Analisa o processo e verifica se há pendências na documentação.

2.2) Se houver pendências na documentação, elabora despacho informando as pendências e envia o processo para a Coordenação de Curso de Pós-Graduação solicitante. (Ir para o item 7.1)

2.3) Se NÃO houver pendências na documentação, verifica através do SIAFI se há saldo de empenho para o recurso que será utilizado.

2.3.1) Se houver saldo de empenho, elabora despacho, assina e envia o processo para a DFI/GPF (Ir para o item 8.1).

2.3.2) Se NÃO houver saldo de empenho, elabora despacho solicitando informação sobre disponibilidade de orçamento para o recurso indicado no formulário inicial, assina e envia o processo para a PLOR/PLAN.

# **3) COORDENAÇÃO DE ORÇAMENTO E CUSTOS (PLOR/PLAN)**

3.1) Analisa o processo e verifica no SIAFI se há disponibilidade orçamentária para o recurso indicado.

3.2) Caso haja disponibilidade orçamentária e tenha sido indicada a Fonte Própria, elabora e assina o despacho contendo a célula orçamentária e autorização para provisão (NC) em favor da PROPPI, condicionando à análise da DAF/COFIN. Em seguida, disponibiliza o mesmo para a assinatura do(a) Pró-Reitor(a) da PROPLAN. Após efetiva a assinatura do(a) Pró-Reitor, encaminha o processo para a DAF/COFIN. (Ir para o item 4.1)

3.3) Caso haja disponibilidade orçamentária e tenha sido indicada a Fonte do Tesouro, elabora e assina o despacho contendo a célula orçamentária e autorização para provisão (NC) em favor da PROPPI. Em seguida, disponibiliza o mesmo para a assinatura do(a) Pró-Reitor(a) da PROPLAN. Após efetiva a assinatura do(a) Pró-Reitor, encaminha o processo para a DEO/COFIN. (Ir para o item 5.1)

3.4) Caso não haja disponibilidade orçamentária, elabora despacho informando que não há disponibilidade orçamentária para o recurso indicado, o assina e encaminha o processo à Coordenação de Curso de Pós-Graduação solicitante. (Ir para o item 7.1)

## **4) DIVISÃO DE APROPRIAÇÃO FINANCEIRA (DAF/COFIN)**

4.1) Analisa a fonte indicada pela coordenação do curso.

4.2) Caso haja saldo suficiente na fonte para comportar o valor da despesa, anota na ficha financeira, elabora despacho informando que o saldo comporta a despesa, assina e envia o processo para a DEO/COFIN (Ir para o item 5.1)

4.3) Caso não haja saldo suficiente na fonte para comportar o valor da despesa, elabora despacho informando que o saldo não comporta a despesa, assina e envia o processo para a Coordenação de Curso de Pós-Graduação solicitante. (Ir para o item 7.1)

# **5) DIVISÃO DE EXECUÇÃO ORÇAMENTÁRIA (DEO/COFIN)**

5.1) Emite a provisão orçamentária em favor da PROPPI, via SIAFI, e anexa ao processo a nota de crédito (provisão).

5.2) Em seguida, elabora despacho com informações da provisão, assina e envia o processo à DCOM/GPF. (Ir para o item 6.1)

### **6) DIVISÃO DE COMPRAS (DCOM/GPF)**

6.1) Elabora despacho de autorização de empenho com a especificação da célula orçamentária que é composta pela Natureza da Despesa (ND), Fonte, Plano de Trabalho (PTRES), UGR e Plano Interno (PI). Em seguida, disponibiliza o despacho para a assinatura do Ordenador de Despesas (Pró-Reitor(a) da PROPPI)

6.2) Após a assinatura, realiza a emissão da nota de empenho no sistema SIAFI, extrai a nota de empenho no formato PDF e a anexa ao processo.

**Obs:** A Nota de Empenho deve estar assinada pelo(a) gestor(a) financeiro e pelo Ordenador de Despesa. Ambas as assinaturas são feitas diretamente no sistema SIAFI.

6.3) Em seguida, elabora despacho informando que o empenho foi realizado, assina e encaminha o processo para DFI/GPF. (Ir para o item 8.1)

# 7**) COORDENAÇÕES DE CURSO DE PÓS-GRADUAÇÃO**

7.1) Analisa o processo e verifica a solicitação.

7.2) Se tiver relação com a regularização de pendências de documentação solicitada pela DCOM/GPF, procede com a regularização conforme solicitado, elabora despacho, o assina e encaminha o processo à DCOM/GPF novamente. (Ir para o item 2.1)

7.3) Se não houver disponibilidade orçamentária, verifica se há outro recurso disponível.

7.3.1) Se houver outro recurso disponível, elabora despacho informando nova fonte de recurso, o assina e encaminha o processo à PLOR/PLAN para nova análise. (Ir para o item 3.1)

7.3.2) Se não houver, envia e-mail para o aluno avisando sobre a indisponibilidade do recurso, elabora despacho de encerramento, assina e conclui o processo.

# 7.4) Se o saldo na fonte própria indicada não comportar a despesa:

7.4.1) Caso vá aguardar a fonte comportar a despesa, sobresta o processo e aguarda ter arrecadações suficientes na fonte indicada para comportar a despesa. Após a condição anterior ser atendida, desfaz o sobrestamento, elabora despacho, assina e envia o processo para nova análise da DAF/COFIN. (Ir para item 4.1);

7.4.2) Caso não vá aguardar a fonte comportar a despesa, verifica se há outro recurso disponível.

7.4.2.1) Se houver, execute o que está descrito no item 7.3.1.

7.4.2.2) Se não houver, execute o que está descrito no item 7.3.2.

7.5) Se o pedido feito tem relação com a regularização de pendências de documentação feita pela DFI/GPF, regulariza as pendências, elabora despacho, o assina e encaminha o processo à DFI/GPF. (Ir para o item 7.1)

7.6) Se tiver relação com a regularização de pendências de prestação de contas solicitada pela DCOM/GPF, procede com a regularização conforme solicitado, elabora despacho, o assina e encaminha o processo à DCOM/GPF novamente. (Ir para o item 2.1)

# **8) DIVISÃO FINANCEIRA (DFI/GPF)**

8.1) Elabora a Lista de Credores no sistema SIAFI e verifica se há pendências.

8.2) Se houver pendência na lista de credores: elabora despacho de indicação de pendências, o assina e encaminha o processo ao setor solicitante (Ir para o item 7.1).

8.3) Caso contrário, inclui o documento **RFP AUXÍLIO FINANCEIRO AO ESTUDANTE (PROPPI)**, o preenche e o assina.

8.3.1) Elabora despacho de autorização de liquidação e pagamento e o disponibiliza para assinatura do Ordenador de Despesas (Pró-Reitor(a) da PROPPI).

8.3.2) Após assinatura, realiza liquidação no sistema SIAFI e anexa Nota do Sistema (NS) e Recibo de Pagamento (RP) ao processo.

8.3.3) Em seguida, realiza pagamento no sistema SIAFI e anexa a Ordem Bancária.

8.3.4) Confere os dados da ordem bancária com a folha de pagamento enviada para verificar se há pendência após o pagamento (Ordem bancária cancelada):

8.3.4.1) Se houver pendência: analisa se os dados estão corretos.

8.3.4.1.1) Se os dados estiverem corretos: procede com a reemissão do pagamento e anexa os documentos comprobatórios ao processo. (Ir para o item 8.3.4.2.1)

8.3.4.1.2) Caso contrário: elabora despacho com indicação destas pendências e envia o processo à Coordenação de Curso de Pós-Graduação solicitante. (Ir para o item 7.1)

8.3.4.2) Se NÃO houver pendência:

8.3.4.2.1) Elabora despacho de realização do pagamento e o assina.

8.3.4.2.2) Em seguida, encaminha o processo à Coordenação de Curso de Pós-Graduação solicitante. (ir para o item 9.1)

**Obs**: Considere a Lista de Credores como sendo a Lista de Estudantes.

### **9) COORDENAÇÕES DE CURSO DE PÓS-GRADUAÇÃO**

9.1) Informa ao aluno, via e-mail, sobre a realização do pagamento e sobre a necessidade de prestar contas, bem como solicita um relatório das atividades realizadas e a apresentação dos documentos descritos no item 8.3.

**Obs:** As informações sobre as atividades realizadas servirão de subsídios para o preenchimento do documento a ser incluído no processo pelo Coordenador de curso. Além disso, a documentação deve ser enviada no prazo de até 2 semanas a partir da data de realização do evento.

9.2) Após a apresentação dos documentos e informações, inclui e preenche o documento **REL PRESTAÇÃO DE CONTAS AUX. FINANCEIRO EST PROPPI.** Em seguida, o disponibiliza para assinatura do Coordenador de curso e do Aluno.

9.3) Anexa os seguintes documentos ao processo:

- 9.3.1) Certificado/diploma de participação em evento;
- 9.3.2) Recibo/comprovante de pagamento;

9.3.3) Comprovante de embarque/desembarque (caso tenha solicitado passagem);

9.3.4) Comprovante de trabalho de campo (caso tenha solicitado auxílio para trabalho de campo);

9.3.5) GRU - [Preenchida](https://www.uff.br/sites/default/files/informes/tutorial_gpf_.pdf#page=7) conforme instruções constantes no Tutorial GPF/PPI, caso não tenha ido ou não tenha usado o valor completo do auxílio.

9.4) Elabora despacho de encaminhamento do processo e o envia à DCOM/GPF.

## **10) DIVISÃO DE COMPRAS (DCOM/GPF)**

10.1) Analisa a prestação de contas.

10.1.1) Se a prestação de contas for aprovada, elabora despacho informando a aprovação da mesma e conclui o processo.

10.1.2) Caso contrário, elabora despacho elencando as pendências encontradas e envia o processo para a Coordenação de Curso de Pós-Graduação solicitante. (Ir para o item 7.1)

**Obs**: No ano subsequente, só será permitida às coordenações de curso a abertura de processo solicitando auxílio financeiro ao estudante se todas as prestações de conta do ano vigente estiverem aprovadas.

### **QUE INFORMAÇÕES/CONDIÇÕES SÃO NECESSÁRIAS?**

- 1. O aluno deve estar regularmente matriculado em curso de Pós-Graduação da UFF.
- 2. As solicitações deverão ser encaminhadas à PROPPI, no máximo, até 15 (quinze) dias úteis antes do início do evento e/ou atividades acadêmicas.
- 3. Constituem exigências para participação de alunos em eventos nacionais e internacionais:
	- a. Ser o autor principal ou coautor do artigo/comunicação a ser apresentado no evento ou convidado pelo evento;
	- b. Tratar-se de evento de reconhecida relevância internacional na área do conhecimento.
	- c. De acordo com a legislação vigente, o estudante só poderá ter seu deslocamento custeado para o período estrito do evento ou das atividades acadêmicas.
	- d. O valor do auxílio financeiro para o custeio de despesas com hospedagem, alimentação e locomoção urbana não poderá ser superior à quantia equivalente em diárias estabelecida para o cargo de nível superior, conforme parâmetros fixados em legislação federal vigente.
	- e. Só é permitido deslocamento de no máximo 10 (dez) alunos para o mesmo evento (Decreto 7.689, de 2 de março de 2012).
- 4. O repasse financeiro será através de depósito bancário em conta corrente do estudante, informada no requerimento de solicitação. Não serão aceitas contas de terceiros, poupança ou conta conjunta.

5. Essa base de conhecimento foi elaborada considerando que todo o recurso PROAP do ano corrente foi previamente empenhado.

### **QUAIS DOCUMENTOS SÃO NECESSÁRIOS?**

## 1. **FORM. DE AUXÍLIO FINANCEIRO AO ESTUDANTE PROPPI;**

- 2. Caso seja para Evento Científico:
	- a) Declaração de regularidade de matrícula;
	- b) Carta de aceite/convite do evento;
	- c) Folder/apresentação do evento (com data e nome do evento);
	- d) Taxa de inscrição (com algum documento confirmando o valor solicitado);

**Obs:** Caso o valor não esteja em real, deve vir convertido e com a cotação do horário que o documento foi criado.

- e) Solicitação de passagens (com algum documento confirmando o valor solicitado);
- f) Diárias (Tabelado de acordo com o local do evento).
- 3. Caso a solicitação de Auxílio Financeiro para Trabalho de Campo:

## a) **DECLARAÇÃO DO ORIENTADOR - AUX FINANCEIRO PROPPI;**

- b) Declaração de regularidade de matrícula;
- c) Carta de aceite/convite do evento;
- d) Solicitação de passagens (com algum documento confirmando o valor solicitado);
- e) Diárias (Tabelado de acordo com o local do evento).

### 4. **REL PRESTAÇÃO DE CONTAS AUX. FINANCEIRO EST PROPPI;**

- 5. Para prestação de contas:
	- a) Certificado/diploma de participação em evento;
	- b) Recibo/comprovante de pagamento;
	- c) Comprovante de embarque/desembarque (caso tenha solicitado passagem);
	- d) Comprovante de trabalho de campo (caso tenha solicitado auxílio para trabalho de campo);
	- e) GRU Preenchida conforme instruções constantes no Tutorial GPF (caso não tenha ido ou não tenha usado o valor completo do auxílio)

### **QUAL É A BASE LEGAL?**

- 1. [Instrução](http://www.noticias.uff.br/bs/2015/05/073-2015.pdf#page=30) de Serviço PROPPI nº 03 de 11 de maio de 2015;
- 2. Portaria CAPES nº 156, de 28 de [Novembro](https://www.gov.br/capes/pt-br/centrais-de-conteudo/regulamento-proap-portaria64-240310-pdf) de 2014;
- 3. [Portaria](https://www.gov.br/capes/pt-br/centrais-de-conteudo/05092016-portaria-n-132-de-18-de-agosto-de-2016-pdf) CAPES nº 132, de 18 de Agosto de 2016.